# IPS CaseDesigner® 2.1 Bruksanvisning

# Viktigt - ansvarsfriskrivning:

Den här produkten är en del av ett större koncept och får endast användas tillsammans med tillhörande originalprodukter enligt anvisningarna och rekommendationerna från Nobel Biocare. Icke rekommenderad användning av produkter som tillverkats av tredje part tillsammans med produkter från Nobel Biocare ogiltigförklarar samtliga av Nobel Biocares garantier och övriga förpliktelser, uttryckligen eller underförstått. Användaren av produkter från Nobel Biocare är förpliktad att bedöma huruvida en produkt är lämplig för den enskilda patienten och omständigheterna. Nobel Biocare frånsäger sig allt ansvar, uttryckligt eller underförstått, och ansvarar inte för några direkta, indirekta eller andra skador eller skadestånd, som uppstår vid eller i samband med felaktigheter i användarens yrkesmässiga bedömning eller tillämpning av produkterna från Nobel Biocare. Användaren måste också regelbundet hålla sig uppdaterad om den senaste utvecklingen avseende den här produkten från Nobel Biocare och dess användning. Vid oklarheter ska användaren kontakta Nobel Biocare. Användningen av produkten regleras av användaren och sker därmed på användarens ansvar. Nobel Biocare ansvarar inte för några som helst skador som uppstår vid användningen av produkten.

Observera att vissa produkter som beskrivs i den här bruksanvisningen eventuellt inte enligt lagstiftning är godkända, utgivna eller licensierade för försäljning på alla marknader.

# Beskrivning:

IPS CaseDesigner® är en programvara som underlättar planeringsarbetet vid diagnostik och behandling med kraniomaxillofacial kirurgi och närliggande behandling.

IPS CaseDesigner® har specifika funktioner för att åskådliggöra diagnostisk information, t.ex. från CT-avbildning, för att göra specifika mätningar i bilddatan och för att planera kirurgiska ingrepp i syfte att underlätta planeringsarbetet vid diagnostik och behandling. Utifrån diagnostik- och planeringsdatan kan IPS-designtjänsten erbjuda individualiserade kirurgiska hjälpmedel.

IPS CaseDesigner® är ett användargränssnitt som underlättar planeringsarbetet vid diagnostik och behandling med kraniomaxillofacial kirurgi och närliggande behandling.

# Syfte:

Syftet med programvaran är att underlätta planeringsarbetet vid diagnostik och behandling med dental- och kraniomaxillofacial kirurgi.

# Avsedd användning:

IPS CaseDesigner® är en programvara indicerad för att underlätta planeringsarbetet vid diagnostik och behandling med dental- och kraniomaxillofacial kirurgi. IPS CaseDesigner® är en programvara som också används som ett bildsegmenteringssystem och vid överföring av avbildningsinformation från en skanner,

t.ex. en CT-skanner. IPS CaseDesigner® förenklar också arbetet med att erbjuda individualiserade kirurgiska hjälpmedel.

# Indikationer för användning:

IPS CaseDesigner® är en programvara indicerad för att underlätta planeringsarbetet vid diagnostik och behandling med kraniomaxillofacial kirurgi. IPS CaseDesigner® är en programvara som också används som ett bildsegmenteringssystem och vid överföring av avbildningsinformation från en skanner, t.ex. en CT-skanner.

IPS CaseDesigner® förenklar också arbetet med att erbjuda individualiserade kirurgiska hjälpmedel.

# Enheter med mätfunktion:

Mätnoggrannheten hänger samman med bilddatan, det skannerprogram som används, kalibreringen och registreringsinställningarna. Mätningen kan inte vara noggrannare än bildupplösningen. IPS CaseDesigner®-programmet anger värdet avrundat till en siffra efter decimaltecknet utifrån de punkter som användaren har valt.

# Kontraindikationer:

Inga kontraindikationer har identifierats för IPS CaseDesigner®.

## Försiktighet:

Arbeta gärna med en kollega som har erfarenhet av den nya enheten eller behandlingsmetoden när du använder enheten eller behandlingsmetoden för första gången, för att undvika eventuella komplikationer.

# Varningar:

Flera tekniska varningar (t.ex. inkonsekventa CT-data och korrupta STL-data) visas i IPS CaseDesigner®.

Ett varningsfält kan visa en eller flera av följande varningar under tiden modellerna skapas eller diagnostiken eller osteotomisimuleringarna utförs.

## **Felaktig inriktning av överkäke upptäcktes**

Använd funktionen **Manuell initialisering** för att få rätt inriktning på överkäken och undvika felaktig kirurgisk planering**.**

## **Felaktig inriktning av underkäke upptäcktes**

Använd funktionen **Manuell initialisering** för att få rätt inriktning på underkäken och undvika felaktig kirurgisk planering.

#### **Felaktig inriktning av både över- och underkäke upptäcktes**

Använd funktionen **Manuell initialisering** för att få rätt inriktning på käkarna och undvika felaktig kirurgisk planering.

#### **För att separera käkarna användes hård separation**

Om du inte vill använda hård separation kan du ändra **expertinställningarna** för separation av fossa och kondyl för att undvika att ofullständig (planerings-) information används i kirurgiplanen.

#### **För att separera käkarna användes normal separation**

Om du vill använda en annan typ av separation kan du ändra **expertinställningarna** för separation av fossa och kondyl för att undvika att ofullständig (planerings-) information används i kirurgiplanen.

#### **Felaktig separation av käke upptäcktes**

Ändra **expertinställningarna** för separation av fossa och kondyl för att få rätt separation av käkarna och minska risken för felaktig kirurgisk planering.

## **Överkäke initieras manuellt**

Inriktningsberäkningen för överkäken initieras av motsvarande punkter som placeras ut med funktionen **Manuell initialisering**. Se till att käkinriktningen är korrekt innan du slutför kirurgiplanen, detta för att undvika felaktig kirurgisk planering.

## **Underkäke initieras manuellt**

Inriktningsberäkningen för underkäken initieras av motsvarande punkter som placeras ut med funktionen **Manuell initialisering**. Se till att käkinriktningen är korrekt innan du slutför kirurgiplanen, detta för att undvika felaktig kirurgisk planering.

#### **Både över- och underkäke initieras manuellt**

Inriktningsberäkningen för båda käkarna initieras av motsvarande punkter som placeras ut med funktionen **Manuell initialisering**. Se till att käkinriktningen är korrekt innan du slutför kirurgiplanen, detta för att undvika felaktig kirurgisk planering.

#### **DICOM-uppsättningens skikttjocklek är för stor**

Läs i hjälpfilerna om hur man skapar giltiga DICOM-filer enligt det rekommenderade skanningsprotokollet.

## **DICOM-uppsättningen har inkonsekventa skiktinkrement**

Läs i hjälpfilerna om hur man skapar giltiga DICOM-filer enligt det rekommenderade skanningsprotokollet.

## **DICOM-uppsättningens skiktinkrement är för stort**

Läs i hjälpfilerna om hur man skapar giltiga DICOM-filer enligt det rekommenderade skanningsprotokollet.

## **Korrupt fil**

Filen ["övre skanning","nedre skanning", "ocklusionsskanning" ] gick inte att öppna, välj en annan fil. Om problemet kvarstår kontaktar du kundtjänst.

### **Korrupta filer**

Det gick inte att öppna någon av filerna. Välj andra filer. Om problemet kvarstår kontaktar du kundtjänst.

#### **Namnet i DICOM-filen överensstämmer inte med patientens namn**

Verifiera patientens namn och kontrollera om patientens namn och det namn som används i DICOM-inställningen överensstämmer för att minska risken att det används felaktiga uppgifter när man skapar patientmodellen.

#### **Slutför skena för aktuell kirurgiplanering**

De genererade skenfilerna är endast giltiga för den planerade operationen. Om du vill ändra kirurgiplaneringen ska du använda upplåsningsfunktionen för att ta bort skenan och genomföra ändringarna.

Observera att man vid tillverkningen av lokaltillverkade kirurgiska skenor ska tillämpa validerade processer och använda lämpligt material enligt tillverkarens användaranvisningar. Det måste kontrolleras att skenorna passar optimalt innan kirurgi påbörjas.

## **Överlappande modeller upptäcktes. Öka värdet för autorotation**

Öka värdet för autorotation för att minska risken för kirurgiskt dålig passform.

#### **Överlappande modeller upptäcktes.**

Justera autorotationen för att undvika överlappande modeller. Tryck på Fortsätt om du vill börja skapa skenan.

#### **Vissa fragment kan överlappa**

Om över- och underkäken överlappar i guiden för **Virtuell Ocklusion** behöver man slipa för att åstadkomma den slutliga ocklusala positionen.

#### **Kirurgisk skena för preoperativ position**

Observera att en skena kommer att skapas för patientens preoperativa position.

## Avsedda användare och patientgrupper:

IPS CaseDesigner® används av ett interdisciplinärt behandlingsteam för att underlätta behandlingen av patienter som ska undergå dental- eller kraniomaxillofacial kirurgi eller närliggande behandling.

Avsedd för patienter som behöver undergå dentalkirurgi.

## Nätsäkerhet:

Vi rekommenderar att du har ett aktivt och uppdaterat antivirus- och antimalwareprogram, tillsammans med en korrekt konfigurerad brandvägg, på den dator där IPS CaseDesigner® används. Lås alltid datorn när den lämnas obevakad.

## Kompatibilitet:

IPS CaseDesigner® är inte ansluten till några andra medicintekniska enheter. Denna version av IPS CaseDesigner® är kompatibel med tidigare versioner av IPS CaseDesigner®.

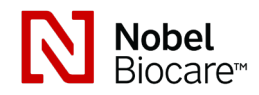

# IPS CaseDesigner® 2.1 Bruksanvisning

# Interoperabilitet

Ej tillämpligt eftersom programvaran inte utbyter data med någon annan medicinteknisk enhet.

# Avsedd livslängd

Den avsedda livslängden för programvara är obegränsad. Så länge programvaran används med operativsystem som den har stöd för fortsätter den att fungera för avsedd användning.

# Prestandakrav och begränsningar:

IPS CaseDesigner® har beroenden kopplade till de operativsystem som den används med. Det är därför viktigt att kontrollera att IPS CaseDesigner® endast används med godkända operativsystem. Mer information om vilka operativsystem som är godkända finns i datorriktlinjerna för IPS CaseDesigner®.

# Kliniska fördelar och biverkningar

IPS CaseDesigner® är en komponent för kraniomaxillofacial kirurgi. Som kliniker kan du förvänta dig att programvaran ska underlätta planeringsarbetet vid diagnostik och behandling.

Det finns inga kända biverkningar.

## Resurser och utbildning:

Vi rekommenderar starkt att alla kliniker, både nya och erfarna användare av implantat, protetik och tillhörande programvara, alltid ska genomgå särskild utbildning innan en ny behandlingsmetod tas i bruk. Nobel Biocare erbjuder ett brett utbud av kurser för olika kunskaps- och erfarenhetsnivåer. Mer information finns på www.nobelbiocare.com.

## Hanteringsanvisningar:

## Installera programvaran:

Installera programvaran enligt installationsguiden för IPS CaseDesigner®.

## Så här startar du programvaran:

Dubbelklicka på genvägsikonen för IPS CaseDesigner® på skrivbordet för att öppna programmet. Programmet öppnas och du kan börja arbeta med patientfilerna.

#### IPS CaseDesigner® arbetssteg:

Patienten skannas i enlighet med de protokoll som fastställts för IPS CaseDesigner®. Modellerna skannas i en slutlig ocklusion. Båda delarna av avgjutningen av tänderna skannas också, en åt gången men i samma DICOM-sats. De resulterande DICOM-filerna används för att skapa patientmodellen, operationsmodellerna, ocklusionsmodellerna och huden.

Diagnostiska redskap finns tillgängliga för användaren för att indikera underkäksnerven eller för att mäta avstånd, vinklar eller värden. I en ram för cefalometri kan användaren ange markörerna som ska användas i en cefalometrisk analys.

Med operationsredskapen kan den virtuella modellen osteotomeras utifrån olika osteotomimetoder, inklusive Le Fort I-, sagittal split ramus- och segmentosteotomi samt osteotomi av haka. Förflyttningen av de olika bensegmenten kan simuleras. En fil med kirurgiska skenor kan skapas och listan över osteosyntesplattor kan användas som referens för att välja plattor som ska användas under det kirurgiska ingreppet.

Mer utförlig information om hur du utför specifika åtgärder finns i hjälpfilerna som du kan få åtkomst till genom programvaran IPS CaseDesigner®.

Kontakta kundtjänst om du vill ha ett utskrivet exemplar av bruksanvisningen.

# **Information om tillverkare och återförsäljare:**

Nobel Biocare AB Box 5190, 402 26 Västra Hamngatan 1 411 17 Göteborg Sverige Tfn: +46 31 81 88 00 Fax: +46 31 16 31 52 www.nobelbiocare.com

Licensundantag i Kanada: Observera att det kan finnas produkter som beskrivs i denna bruksanvisning som inte är licensierade i enlighet med kanadensisk lag.

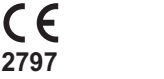

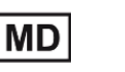

Läs bruksanvisningen

CE-märkning för medicintekniska produkter klass Im

# Grundläggande UDI-DI-information:

I tabellen nedan finns grundläggande UDI-DI-information för de enheter som beskrivs i denna bruksanvisning.

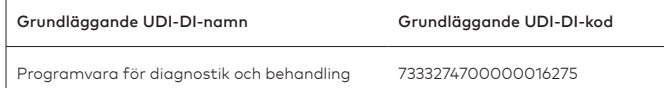

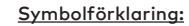

I tabellen nedan förklaras de symboler som kan finnas på produktmärkningen eller i information som medföljer produkten. Läs på produktmärkningen eller i informationen som medföljer produkten för att se vilka symboler som är tillämpliga.

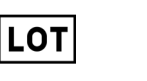

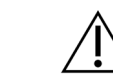

PH<sub>1</sub>

Tillverkningssatsnummer Artikelnummer Försiktighet

**REF** 

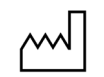

Tillverkningsdatum

Läs bruksanvisningen Innehåll eller förekomst

 $\mathbf i$ 

av ftalat

**DEHP** 

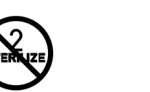

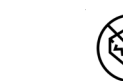

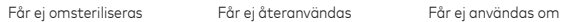

förpackningen är skadad

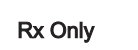

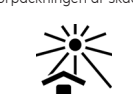

Endast för receptbelagd

användning

Patientidentifierare Skyddas från solljus

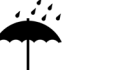

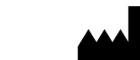

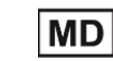

Ska hållas torr Tillverkare Medicinteknisk produkt

ID

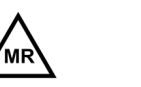

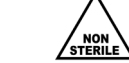

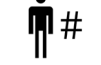

Villkor för magnetresonanstomografi Osteril Patientnummer

(MR)

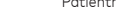

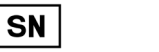

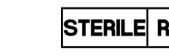

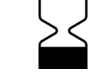

Serienummer Steriliserad med strålning Utgångsdatum

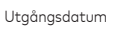

SV Med ensamrätt.

Nobel Biocare, Nobel Biocare-logotypen och alla övriga varumärken som används i det här dokumentet är, om inget annat anges eller tydligt framgår i sammanhanget, varumärken som tillhör Nobel Biocare. Produktbilderna är inte nödvändigtvis skalenliga.

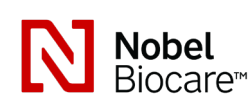